**USER GUIDE** 

## **CONFIGURABLE GROUP PRODUCTS FOR MAGENTO® 2**

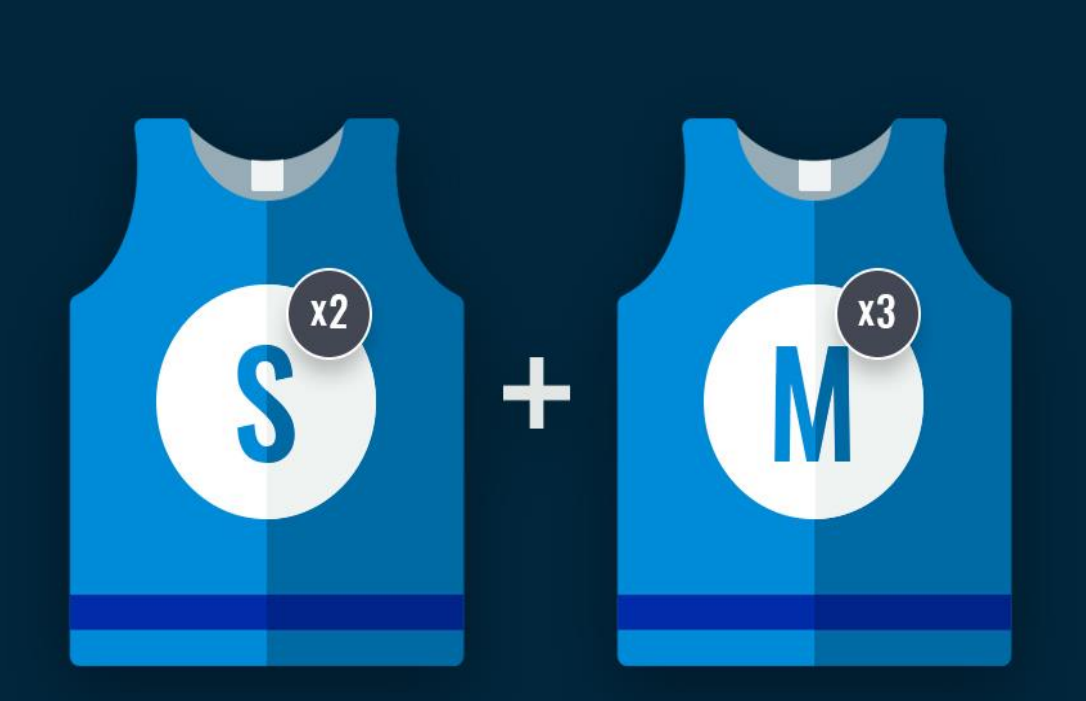

# BELVG

### **OUR SUPPORT TEAM:**

STORE@BELVG.COM

STORE.BELVG

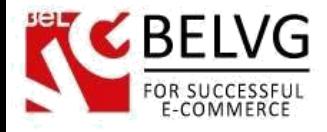

#### **1. Introduction to Configurable Group Products for Magento 2**

This extension helps to combine the functionality of Configurable and Group products. The process of creation of such a product looks completely like the creation of a Configurable product, although the last attribute is deployed on Frontend as a Group product.

This functionality is really useful in case your customers purchase several combinations of a product at once. The extension supports Tier pricing and allows to display the quantity for each combination on Frontend.

#### Key features:

- The last attribute of a Configurable product can be deployed on Frontend as a Group product for some particular products;
- Several simple products that are part of a Configurable product can be added to cart at once;
- A possibility to display quantity for each simple product that is part of a Configurable product;
- A possibility to keep quantity inputs saved, upon changing configurable options;
- A possibility to use Tier price;
- A possibility to display Tier price in the default way or as Tooltips;
- If a combination is out of stock, this selection gets inactive.

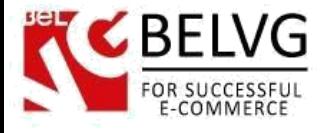

#### **2. How to Configure**

Navigate to Stores => Configuration. Open the section called "BelVG extensions", find the "Configurable Group" extension in this section, and click to open its settings.

- Enabled For Frontend select "Yes" to enable the extension for Frontend;
- Tier Price into Tooltips if "No" is selected here, the Tier price is displayed in the default way. If "Yes" is selected here, tooltips are enabled;
- Show Available Quantity Select "Yes" if you would like to display the quantity available for each simple product.
- Quantity saved for each case Select "Yes" to keep quantity input saved in the fields, when changing configurable options.

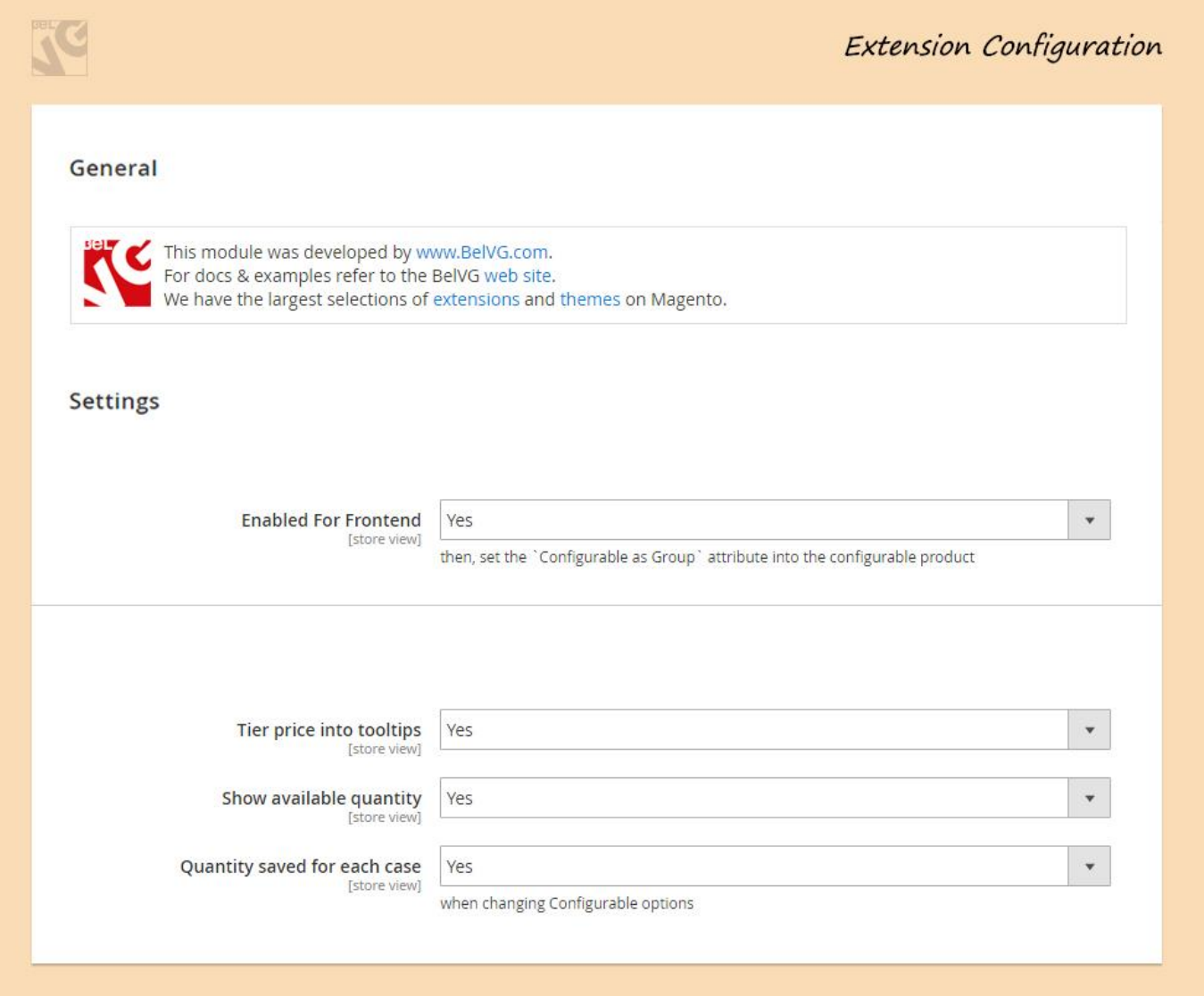

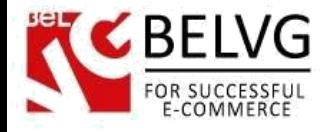

Then create a Configurable product. Find "Configurable as Group" and select "Yes" to deploy the last attribute of the Configurable product as a Group product on Frontend.

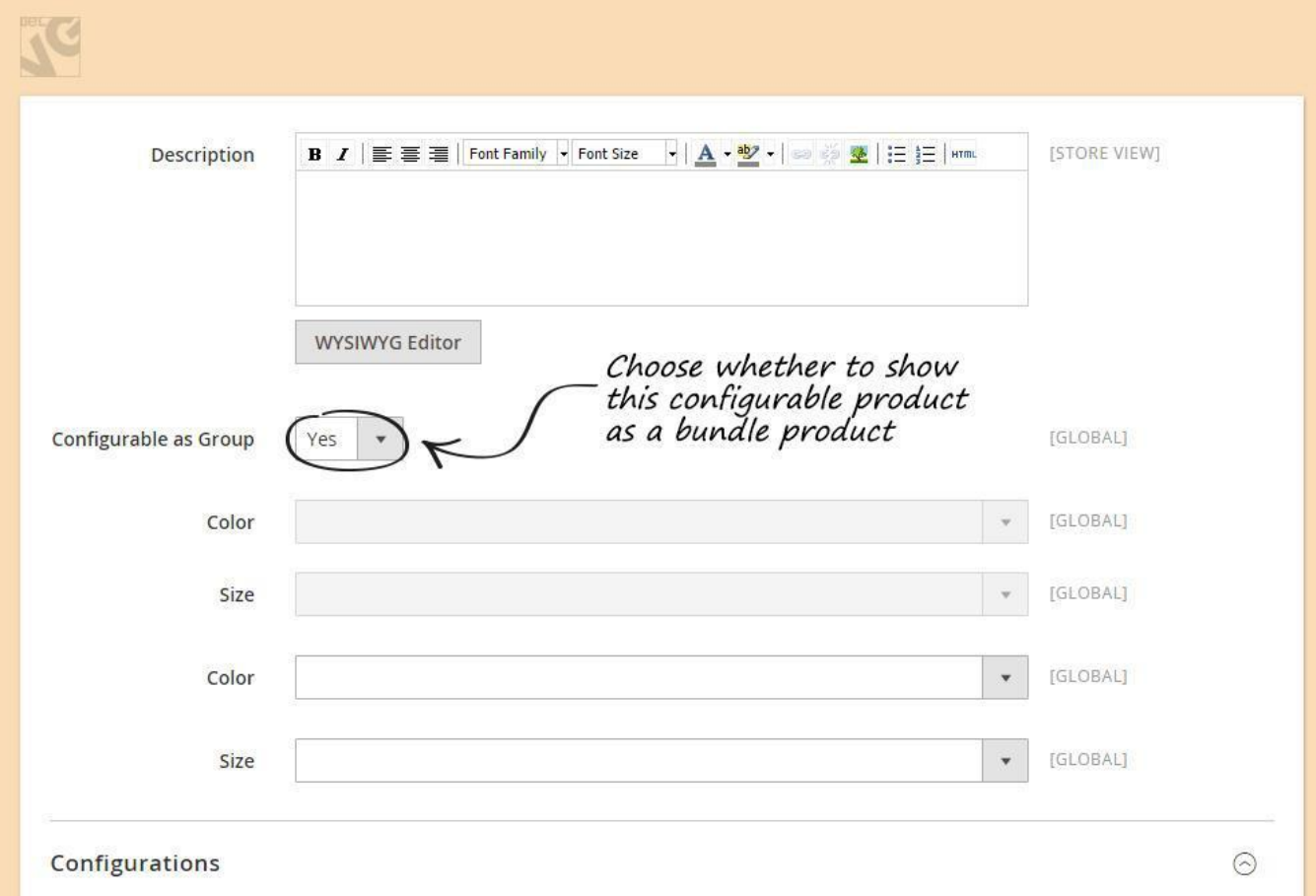

Configurable products allow customers to choose options (Ex: shirt color). You need to create a simple product for each configuration (Ex: a product for each color).

**Add Products Manually** 

**Edit Configurations** 

**Current Variations** 

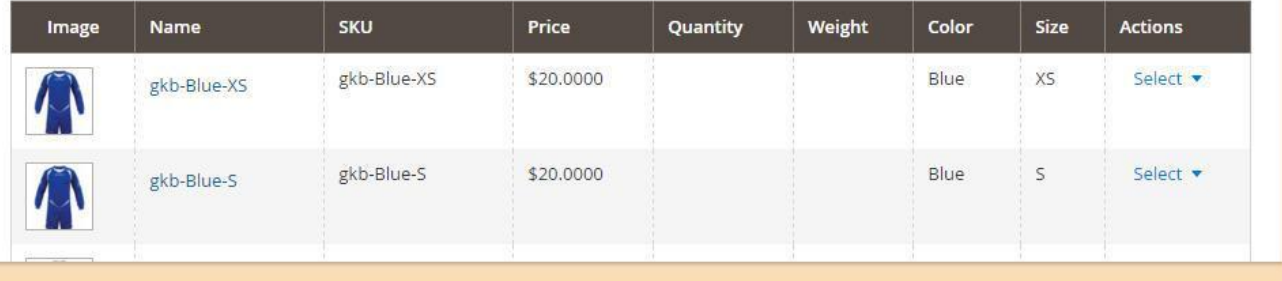

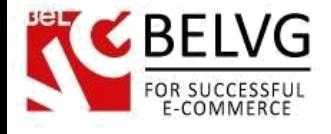

#### **3. How to Use**

On this example you can see a product that is a sports uniform. Usually it's purchased for the whole team at a time, so our extension is the perfect fit in this case.

Let's see how it makes customers' life easier. Customers can select a Сolor, then they will see Sizes available for this Сolor. They can enter the quantity for each Size. Customers can add several uniform sets to cart all at once and don't have to add each one of them separately.

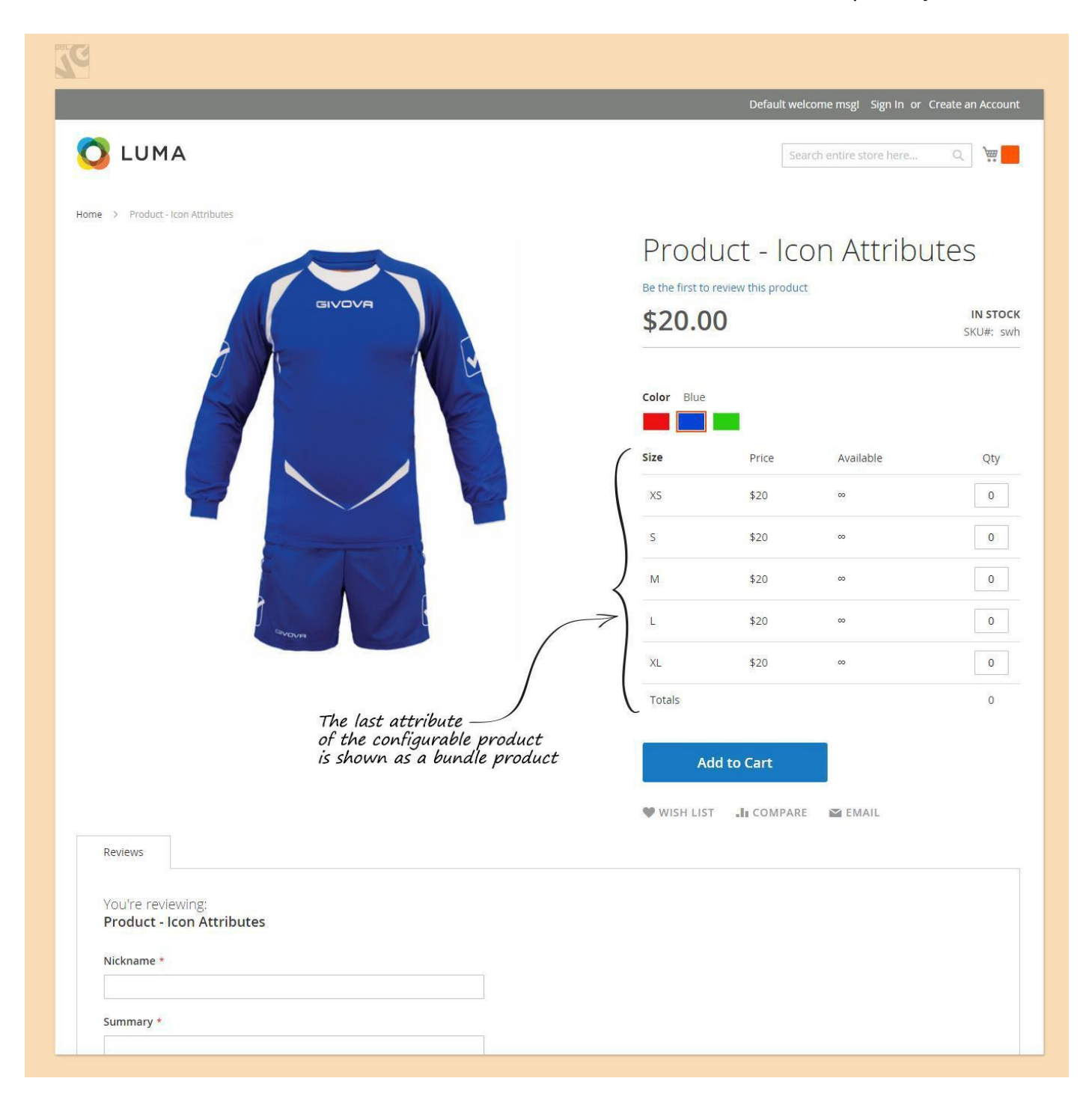

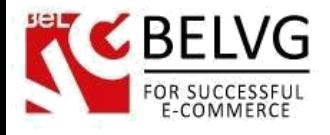

If in Settings you selected "Yes" for "Tier Price into Tooltips", a Tooltip will be displayed for each Tier price combination.

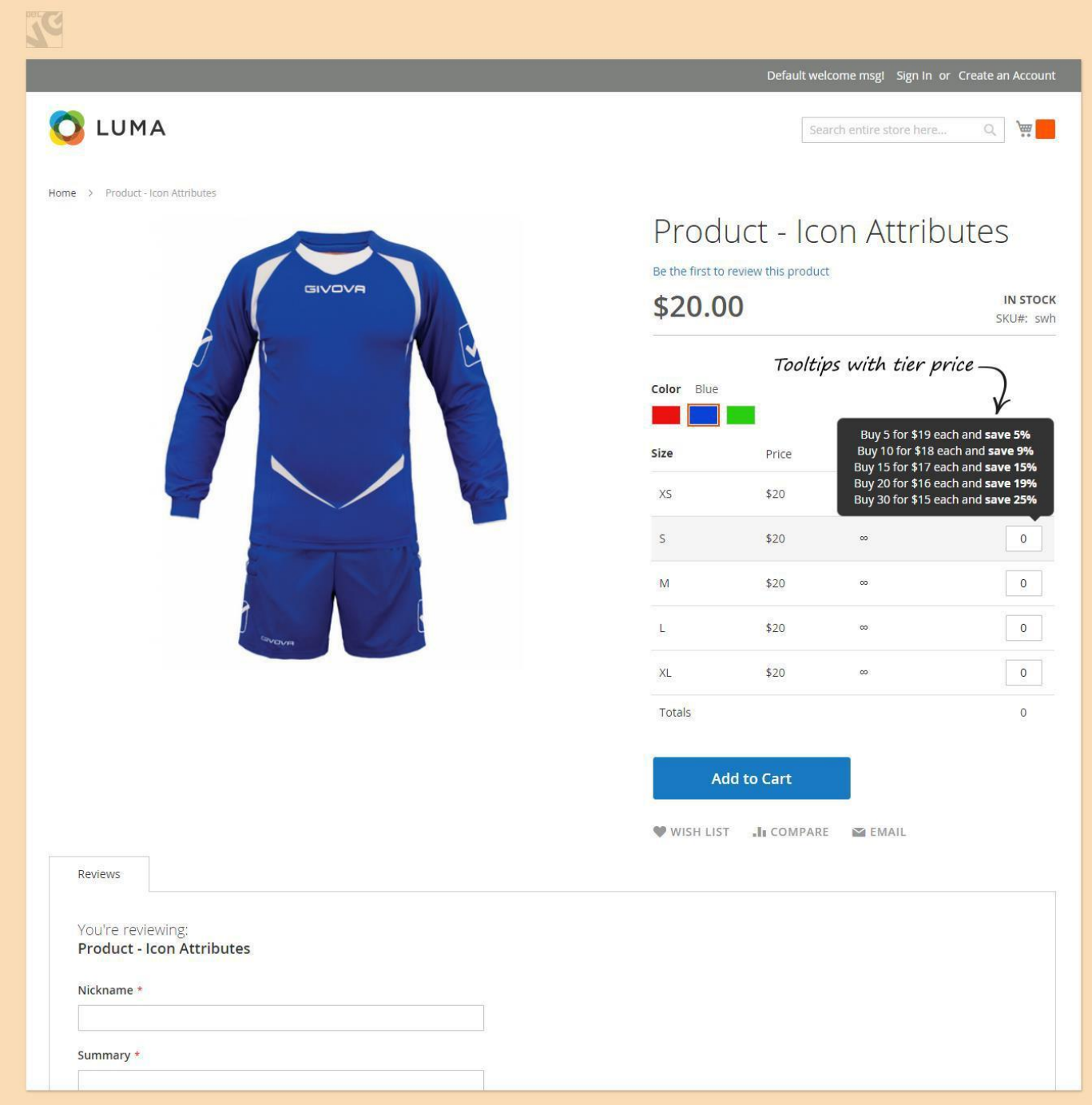

Also if it's set "Yes" to Show Available Quantity, the quantity for each simple product that is part of a Configurable product will be displayed on Frontend.

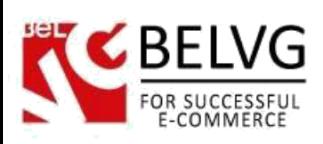

 $\mathbf{p}_l$ 

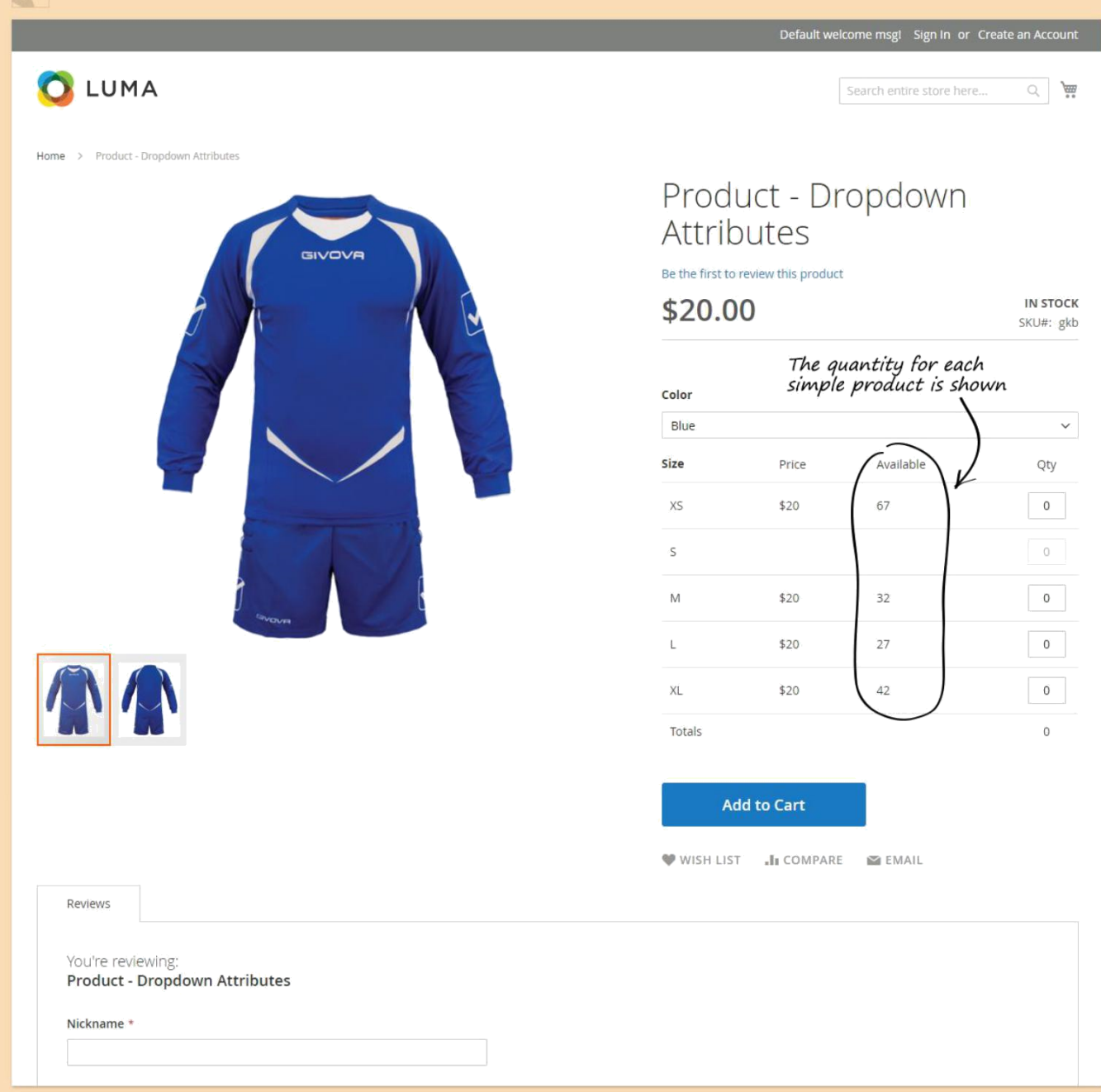